# **Kurze Anleitung zum Umgang mit den Excel-Dateien**

#### **zum Eintragen von Noten und zur Zeugnisnotenberechnung**

Grundsätzlich gilt für alle Blätter (Sheets) aller Dateien:

- In die **gelben** Felder sind die "harten" Daten zu schreiben; diese sind im Wesentlichen
	- die *Namen* der SuS sowie
	- die einzelnen *Noten*.
- In die **hellblauen** Felder können zusätzliche Informationsdaten geschrieben werden, wie
	- die *Bezeichnung* des Leistungsnachweises (z. B. HÜ, Referat, SÜ oder EPO) sowie
	- das *Datum* bzw. bei Epochalnoten der *Zeitraum*, zu welchem die Leistung erbracht wurde (z. B. "08.10.21" oder "So-He" für Sommer – Herbst; es wird ja im Hinblick auf eventuell erfolgende Konflikte empfohlen, sich zu jeder Note das Datum zu notieren) sowie
	- die *Gewichtung* der Note, welche standardmäßig auf 1 gesetzt ist (das heißt, alle Noten zählen gleich viel); soll eine Note, z. B. für eine SÜ, doppelt zählen, ändert man deren Gewichtung von 1 auf 2 ab; ebenso ist es möglich, z. B. eine HÜ, die gar nicht zählen soll, mit 0 zu gewichten.
- In den **grünen** Feldern jeweils in der linken oberen Ecke der Seite stehen knappe Hinweise zur Bearbeitung des jeweiligen Blattes (Sheet).
- • **Das Allerwichtigste: In die** *weißen* **Felder darf nichts hineingeschrieben werden!**  In den weißen Feldern finden die Berechnungen und Auswertungen statt; diese würden überschrieben und somit ungültig, sobald etwas in eine solche Zelle geschrieben oder aus ihr herausgelöscht worden wäre.

**Kurz zusammengefasst:** Wichtig für die Berechnung sind eigentlich nur die **gelben** Felder. Die **hellblauen** Felder sind hierfür nur dann von Bedeutung, wenn die Gewichtung einer bestimmten Note nicht mehr 1 sein soll.

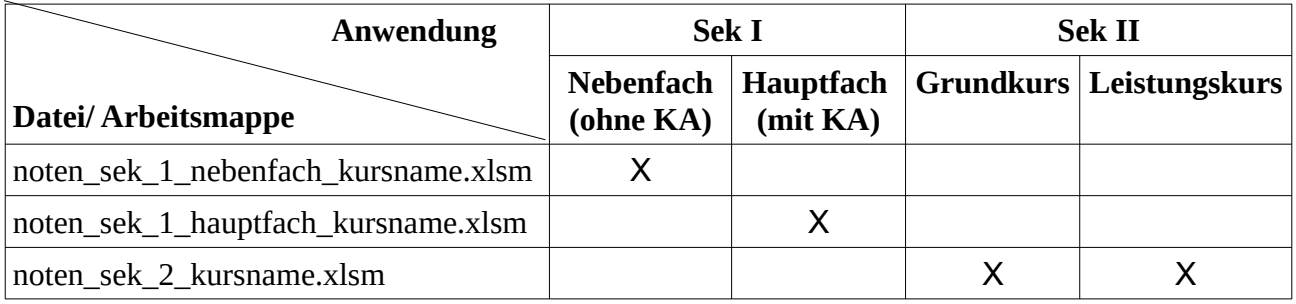

## Welche Excel-Datei für welche Anwendung?

Inhalt der jeweiligen Excel-Datei:

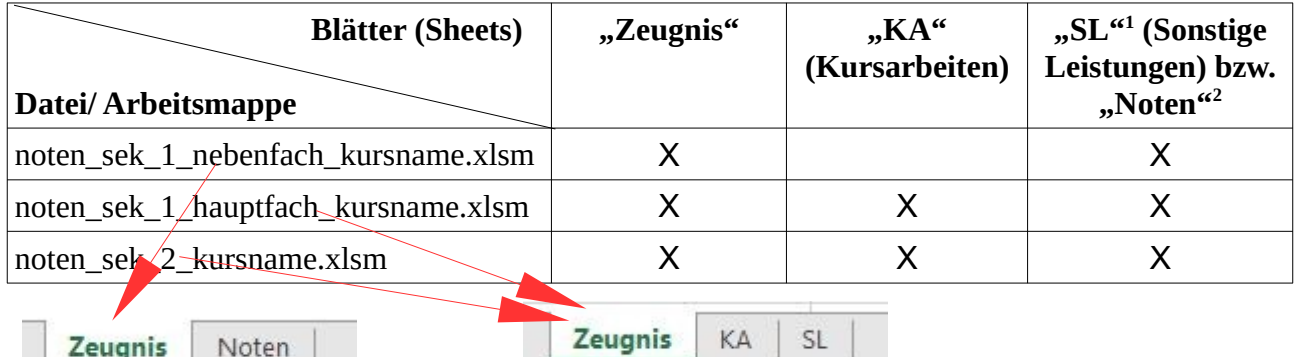

## **Das Blatt (Sheet)** "Zeugnis"

Einzutragen sind auf dem Blatt "Zeugnis" lediglich und grundsätzlich in **gelbe** Felder

- Namen und Vornamen aller SuS,
- die KA-SL-Gewichtung (nicht in *noten\_sek\_1\_nebenfach\_kursname.xlsm*)
	- in *noten\_sek\_1\_hauptfach\_kursname.xlsm* wird die KA-SL-Gewichtung stets **1 : 1** sein (außer es wird mal nur 1 KA geschrieben, dann ist laut ÜSchO die KA-Note geringer zu gewichten als die SL-Note),
	- in *noten\_sek\_2\_kursname.xlsm* ist die KA-SL-Gewichtung
		- **1 : 2** im GK generell sowie im LK in 11.1,
		- **1 : 1** im LK in 11.2, 12.1, 12.2 und 13.

Bitte dran denken: **Nichts in die weißen Felder eintragen**, keine einzelnen KA-Noten oder Sonstiges. Alle Daten in weißen Feldern werden berechnet oder aus anderen Blättern übernommen.

Abgelesen werden kann vom Blatt (Sheet) "Zeugnis" alles, was in edoo.sys (früher ins Zeugnisblatt) eingetragen werden muss, also

- Namen, die einzelnen KA-Noten, die (Gesamt-)KA-Note, die SL-Note und die Zeugnisnote in *noten\_sek\_1\_hauptfach\_kursname.xlsm* und *noten\_sek\_2\_kursname.xlsm*,
- Namen und die Zeugnisnote in *noten\_sek\_1\_nebenfach\_kursname.xlsm*.

**Fürs Eintragen in edoo.sys** (früher in die Zeugnisblätter der IGS) reicht es somit völlig aus, das Blatt (Sheet) "Zeugnis" dabeizuhaben.

<span id="page-1-0"></span><sup>1</sup> In *noten\_sek\_1\_hauptfach\_kursname.xlsm* und in *noten\_sek\_2\_kursname.xlsm*.

<span id="page-1-1"></span><sup>2</sup> In *noten\_sek\_1\_nebenfach\_kursname.xlsm*.

Die Blätter "SL" und "Noten" unterscheiden sich inhaltlich nicht, sondern lediglich in ihren Bezeichnungen.

## Die Blätter (Sheets) "KA" und "SL" bzw. "Noten"

- In *noten\_sek\_1\_nebenfach\_kursname.xlsm* werden alle Noten auf dem Blatt (Sheet) **"Noten"** in **gelbe** Zellen eingetragen.
- In *noten\_sek\_1\_hauptfach\_kursname.xlsm* und *noten\_sek\_2\_kursname.xlsm* werden auf dem Blatt "KA" die Noten der einzelnen Kursarbeiten und auf dem Blatt "SL" die Noten der einzelnen Sonstigen Leistungen jeweils in **gelbe** Zellen eingetragen.

Zudem kann in die jeweils zugehörige **hellblaue** Zelle die Bezeichnung, das Datum bzw. der Zeitraum sowie die Gewichtung (standardmäßig 1) des einzelnen Leistungsnachweises eingetragen werden.

Bitte dran denken: **Nichts in die weißen Felder eintragen, insbesondere keine Namen**; diese werden vom Blatt (Sheet) "Zeugnis" übernommen. Alle Daten in den sonstigen weißen Feldern dieser Blätter (Sheets) werden berechnet.

## Das Eintragen einzelner Noten

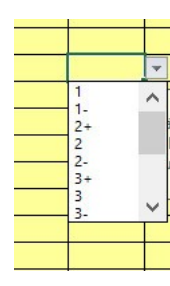

In *noten\_sek\_1\_nebenfach\_kursname.xlsm* auf der Seite (Sheet) "Noten" bzw. in noten\_sek\_1\_hauptfach\_kursname.xlsm auf der Seite (Sheet) "KA" oder "SL" öffnet sich beim Klicken auf eine **gelbe** Zelle, die für einen Noteneintrag vorgesehen ist, eine sogenannte Dropdown-Auswahlliste (Combo-Box), aus der man eine gültige Note (1, 1-, 2+, 2, 2-, …, 5+, 5, 5-, 6) auswählen kann. Statt die

Note über die Auswahlliste zu wählen, kann man sie auch direkt eintippen, erhält jedoch eine Fehlermeldung, wenn man etwas Ungültiges (z. B. 7 oder 2\*) eingibt. Man darf und kann auch eine bereits vorhandene Note aus einer **gelben** (NIEMALS WEIßEN!) Zelle wieder löschen, indem man die **gelbe** Zelle anklickt und die "Entf"-Taste (engl. "Del") drückt.

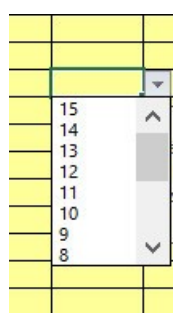

In *noten* sek 2 kursname.xlsm auf der Seite (Sheet) "KA" oder "SL" öffnet sich beim Klicken auf eine **gelbe** Zelle, die für einen Noteneintrag vorgesehen ist, ebenfalls eine Dropdown-Auswahlliste (Combo-Box), aus der man eine gültige MSS-Punktzahl (15, 14, 13, 12, 11, …, 3, 2, 1, 0) auswählen kann. Auch diese MSS-Punktzahl kann man direkt eintippen und erhält eine Fehlermeldung bei ungültiger Eingabe (z. B. 16 oder 3+). Ebenso darf und kann aus einer **gelben** Zelle mithilfe der

"Entf"-Taste eine vorhandene MSS-Punktzahl wieder gelöscht werden.

Es ist also nicht möglich, eine ungültige Note einzugeben, mit der im weiteren Verlauf nicht umgegangen werden könnte.

#### **Noch ein letztes Special Feature**

Was ich gerne mache, ist, dass ich in einer Lerngruppe, in der ich sehr viele HÜs schreibe, irgendwann ankündige, dass ich bei denjenigen, die alle HÜs ohne Ausnahme übers gesamte Schuljahr (oder auch 1. Halbjahr) mitgeschrieben haben, die schlechteste HÜ streiche. Im Notenbuch würde man eine solche Note durchstreichen, sodass sie zwar noch immer sichtbar bliebe, aber auch klar wäre, dass sie bei der Ermittelung der Gesamtnote nicht zu berücksichtigen wäre. Entsprechend ist in unseren Excel-Dateien alles so programmiert, dass durchgestrichene Noten nicht zählen.

#### **Wichtig: Wer niemals Noten durchstreichen möchte, braucht hier nicht weiterzulesen.**

In Excel kann man den Text einer Zelle folgendermaßen durchstreichen: *Zelle anklicken → Rechte Maustaste → "Zelle formatieren" → In der Dialogbox den Reiter "Schrift" wählen. → Im Feld "Effekte" den Eintrag "Durchgestrichen" ankreuzen. → OK* 

Entsprechend kann man in einer Zelle mit durchgestrichenem Text das Durchstreichen beseitigen, indem man, wie in obigem Kasten beschrieben, vorgeht und dabei am Ende im Feld "Effekte" das Kreuzchen beim Eintrag "Durchgestrichen" durch erneutes Anklicken entfernt.

Excel reagiert ja auf eine **Wert**änderung in einer Zelle durch sofortige Neuberechnung und Aktualisierung aller von dieser Zelle direkt oder indirekt abhängigen Zellen. (Wird z. B. eine einzelne KA-Note von 3 auf 2 geändert, wird die (Gesamt-)KA-Note und auch die Zeugnisnote neu berechnet, da in den Feldern dieser Noten Funktionsaufrufe stehen, die von dem Wert der einzelnen KA-Note direkt oder indirekt abhängig sind.)

#### **Neuberechnung** wegen **Durchstreichens** von Noten

Worauf Excel jedoch leider nicht reagiert, sind **Format**änderungen, wie z. B. das Durchstreichen eines Zellentextes. Deswegen – und das passiert ja, denke ich, nicht täglich, sondern maximal 1- oder 2-mal pro Schuljahr – muss, nachdem

alle Noten, die nicht mehr zählen sollen (wie in obigem Kasten beschrieben) durchgestrichen worden sind, auf das Feld "Neuberechnung wegen Durchstreichens von Noten" geklickt werden (am linken unteren Ende der Einzelnoten auf den Blättern [Sheets] "Noten" bzw. "SL" der Dateien *noten\_sek\_1\_nebenfach\_kursname.xlsm* bzw. *noten\_sek\_1\_hauptfach\_kursname.xlsm* und *noten\_sek\_2\_kursname.xlsm*).

Erst das Anklicken auf "Neuberechnung wegen Durchstreichens von Noten" bewirkt, dass

- alle durchgestrichenen Noten nun mit **rotem Hintergrund** angezeigt werden sowie diejenigen Noten, die nicht (mehr) durchgestrichen sind, wie gewohnt, mit **gelbem Hintergrund**. (Welche Note durchgestrichen ist, ist auf einen schnellen Blick nur schwer erkennbar; dagegen springt die rote Hintergrundfarbe unmittelbar ins Auge.)
- alles, wirklich alles, unter Auslassung aller durchgestrichener Noten neu berechnet wird.